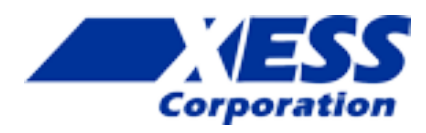

### **StickIt! Grove Manual**

*How to install and use your new StickIt! Grove*

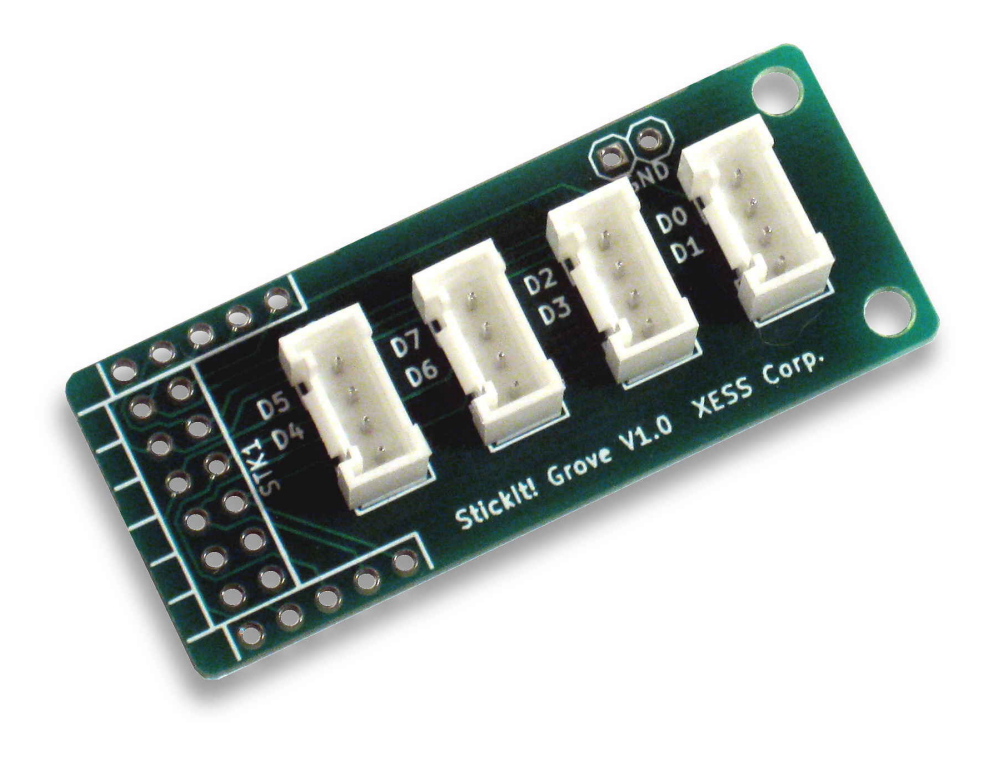

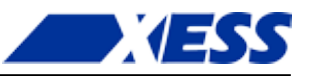

XESS is disclosing this Document and Intellectual Property (hereinafter "the Design") to you for use in the development of designs to operate on, or interface with XESS hardware devices. XESS expressly disclaims any liability arising out of the application or use of the Design. XESS reserves the right to make changes, at any time, to the Design as deemed desirable in the sole discretion of XESS. XESS assumes no obligation to correct any errors contained herein or to advise you of any correction if such be made. XESS will not assume any liability for the accuracy or correctness of any engineering or technical support or assistance provided to you in connection with the Design.

THE DESIGN IS PROVIDED "AS IS" WITH ALL FAULTS, AND THE ENTIRE RISK AS TO ITS FUNCTION AND IM-PLEMENTATION IS WITH YOU. YOU ACKNOWLEDGE AND AGREE THAT YOU HAVE NOT RELIED ON ANY ORAL OR WRITTEN INFORMATION OR ADVICE, WHETHER GIVEN BY XESS, OR ITS AGENTS OR EMPLOYEES. XESS MAKES NO OTHER WARRANTIES, WHETHER EXPRESS, IMPLIED, OR STATUTORY, REGARDING THE DESIGN, INCLUDING ANY WARRANTIES OF MERCHANTABILITY, FITNESS FOR A PARTICULAR PURPOSE, TITLE, AND NONINFRINGEMENT OF THIRD-PARTY RIGHTS.

IN NO EVENT WILL XESS BE LIABLE FOR ANY CONSEQUENTIAL, INDIRECT, EXEMPLARY, SPECIAL, OR INCI-DENTAL DAMAGES, INCLUDING ANY LOST DATA AND LOST PROFITS, ARISING FROM OR RELATING TO YOUR USE OF THE DESIGN, EVEN IF YOU HAVE BEEN ADVISED OF THE POSSIBILITY OF SUCH DAMAGES. THE TOTAL CUMULATIVE LIABILITY OF XESS IN CONNECTION WITH YOUR USE OF THE DESIGN, WHETHER IN CONTRACT OR TORT OR OTHERWISE, WILL IN NO EVENT EXCEED THE AMOUNT OF FEES PAID BY YOU TO XESS HERE-UNDER FOR USE OF THE DESIGN. YOU ACKNOWLEDGE THAT THE FEES, IF ANY, REFLECT THE ALLOCATION OF RISK SET FORTH IN THIS AGREEMENT AND THAT XESS WOULD NOT MAKE AVAILABLE THE DESIGN TO YOU WITHOUT THESE LIMITATIONS OF LIABILITY.

The Design is not designed or intended for use in the development of on-line control equipment in hazardous environments requiring fail-safe controls, such as in the operation of nuclear facilities, aircraft navigation or communications systems, air traffic control, life support, or weapons systems ("High-Risk Applications"). XESS specifically disclaims any express or implied warranties of fitness for such High-Risk Applications. You represent that use of the Design in such High-Risk Applications is fully at your risk.

©2015 XESS, Inc. XESS, the XESS logo, and other designated brands included herein are trademarks of XESS Corporation. PMOD<sup>®</sup> is a trademark of Digilent Inc. All other trademarks are the property of their respective owners.

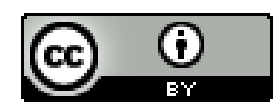

This document is licensed under the Creative Commons Attribution 4.0 license (CC BY 4.0), available at http://creativecommons.org/licenses/by/4.0/legalcode.

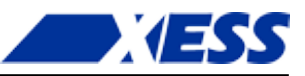

#### **Document Revision History**

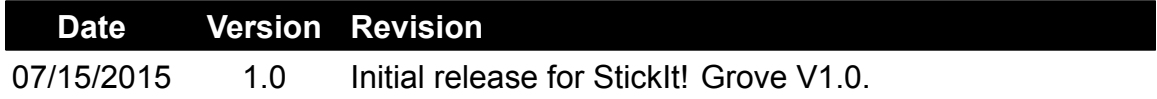

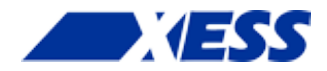

# *0 Contents*

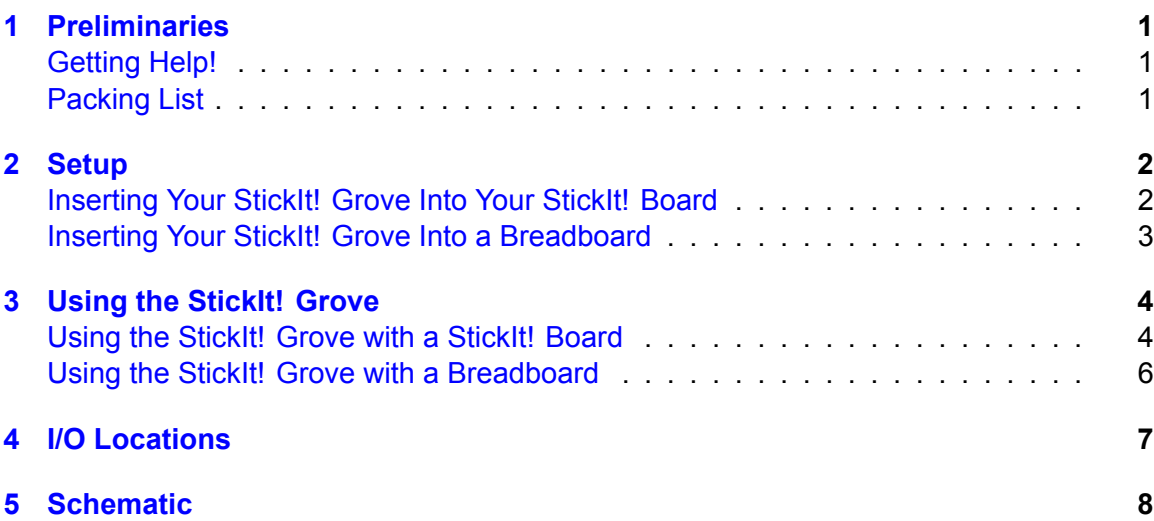

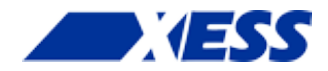

# <span id="page-4-0"></span>*1 Preliminaries*

Here's some helpful information before getting started.

### <span id="page-4-1"></span>**Getting Help!**

Here are some places to get help if you encounter problems:

- If you can't get the StickIt! Grove to work, send an e-mail message describing your problem to [help@xess.com](mailto:help@xess.com).
- Or submit a problem report at <www.xess.com/interact/contact/>.
- [Our web site](http://www.xess.com) also has
	- *•* [example designs,](http://www.xess.com/projects/)
	- *•* [application notes,](http://www.xess.com/appnotes/) and
	- *•* [tutorials](http://www.xess.com/tutorials/).

#### <span id="page-4-2"></span>**Packing List**

Here is what you should have received in your package:

- a StickIt! Grove.
- a 6×2 right-angle male header.
- two 5×1 male headers.

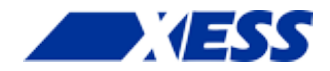

# <span id="page-5-0"></span>*2 Setup*

The StickIt! Grove provides sockets for connecting up to four Grove modules to a single PMOD socket on a StickIt! Board, or it can be plugged into a solderless breadboard.

#### <span id="page-5-1"></span>**Inserting Your StickIt! Grove Into Your StickIt! Board**

To use the StickIt! Grove with a PMOD socket, first solder the 6*×*2 right-angle male header to the module. Then the StickIt! Grove can be inserted into any of the PMOD sockets of the StickIt! Board as shown below.

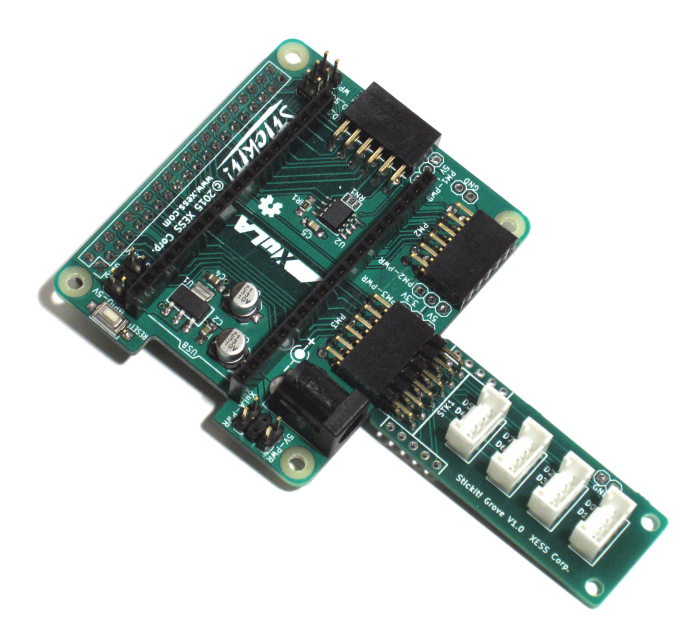

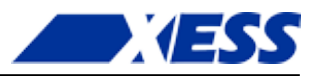

### <span id="page-6-0"></span>**Inserting Your StickIt! Grove Into a Breadboard**

To use the StickIt! Grove with a solderless breadboard, first solder the two 5*×*1 male headers as shown. Then the StickIt! Grove can be inserted into the breadboard as shown below.

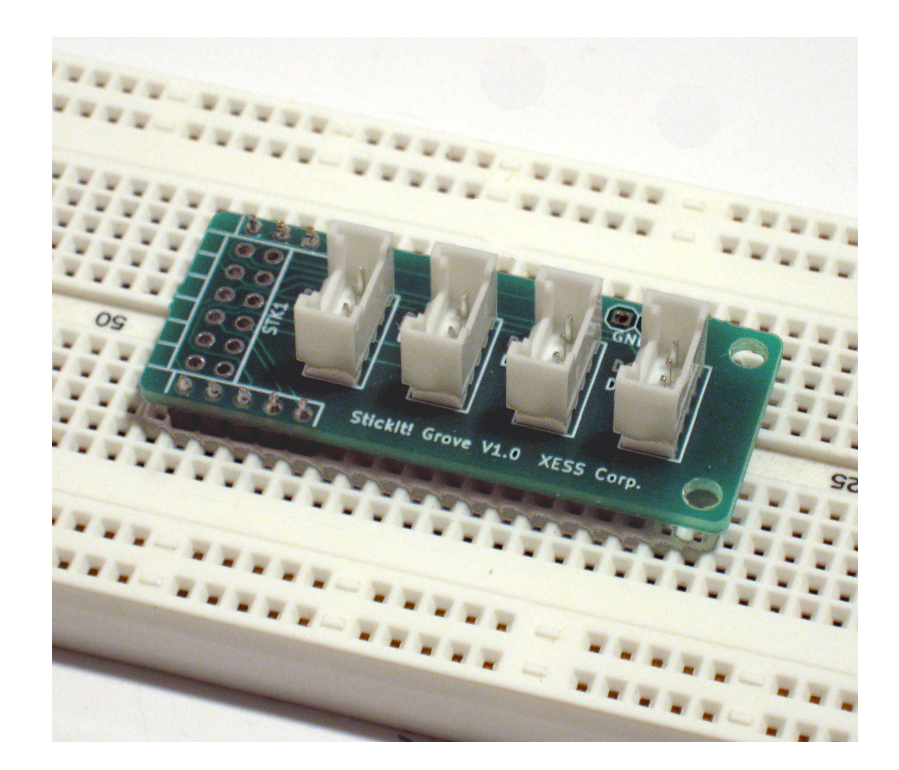

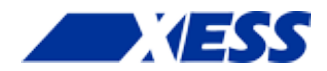

## <span id="page-7-0"></span>*3 Using the StickIt! Grove*

Each of the four Grove sockets receives two of the eight data lines that connect to the PMOD and breadboard connectors. Each Grove socket also shares a common ground and power connection with the PMOD and breadboard connectors. Attaching a Grove module to one of the sockets provides the module with power, ground, and two I/O lines.

#### <span id="page-7-1"></span>**Using the StickIt! Grove with a StickIt! Board**

In order to interface a Grove module with a StickIt! Board and XuLA Board through a PMOD socket, you have to figure out the path the signals take from the pins of the FPGA through the StickIt! Board and PMOD sockets and finally on to the Grove module. You can manually trace the path using the following procedure:

- Connect the StickIt! Grove to one of the PMOD sockets (PM1–PM3) on the StickIt! Board.
- Connect a Grove module to one of the sockets (GR1–GR4) on the StickIt! Grove and note which PMOD signals (D0–D7) it connects to.
- Using the PMOD socket and signal found in the previous steps, lookup the channel it connects to in the table on page 12 of the [StickIt! Board manual](http://www.xess.com/static/media/manuals/StickIt-manual-v4_0.pdf).
- Now use the channel to lookup the FPGA pin of the XuLA Board it connects to in the table on page 9 of the [StickIt! Board manual](http://www.xess.com/static/media/manuals/StickIt-manual-v4_0.pdf).
- Make a UCF file associating each FPGA pin with each I/O of the module.
- Include the UCF file in your Xilinx ISE FPGA project.

As an example, consider using a simple Grove module with a single LED. Plugging the module into socket GR3 on the StickIt! Grove connects the LED's anode to pin D7 of the PMOD connector and its cathode to ground. Inserting the StickIt! Grove into socket PM3 of the StickIt! Board connects D7 to channel 30. Assuming a XuLA2 board is inserted into

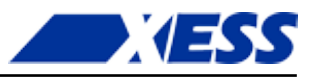

the StickIt! Board, channel 30 will terminate on pin B2 of the FPGA. So the UCF file would contain a constraint like this:

net LED loc = B2;

Admittedly, that's a lot of work just to make a connection! Instead of going through all that,the xsconnect Python package (<https://pypi.python.org/pypi/xsconnect>) provides two scripts to make the process easier. The command-line script generates the UCF directly like so:

xsconn -p grove -m stickit4 -n pm3 -d xula2

which gives:

```
########################################################################
# StickIt! Grove V1.0 ==[pm3]==> StickIt! V4 ==> XuLA2
net gr1-d0 loc = h2;
net gr1-d1 loc = f1;
net gr2-d2 loc = f2;
net gr2-d3 loc = e1;
net gr3-d6 loc = b1;
net gr3-d7 loc = b2;
net gr4-d4 loc = e2;
net gr4-d5 loc = c1;
########################################################################
```
The gxsconn script does the same thing, but with a GUI:

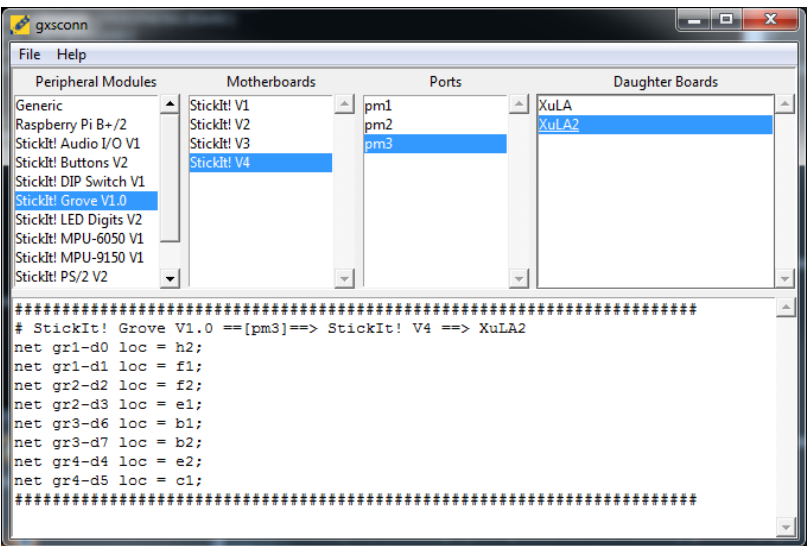

Just change the  $gr3-d7$  in the output to LED (or whatever name you want to use) and include the constraint in the UCF file of your ISE project.

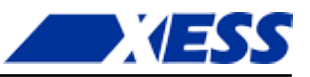

#### <span id="page-9-0"></span>**Using the StickIt! Grove with a Breadboard**

After inserting the StickIt! Grove into a breadboard, attaching a Grove module to one of the sockets connects its two I/O signals to two of the pins D0–D7 connecting to the breadboard as well as the power and ground pins. The pins associated with each Grove socket are printed next to each socket, and the corresponding pin locations on the breadboard header are shown in the [figure on page 7](#page-10-0). Then just use jumpers or hookup wire to make connections from the header to the rest of your circuitry on the breadboard.

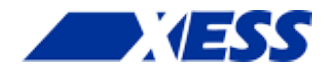

# <span id="page-10-0"></span>*4 I/O Locations*

The connections of the PMOD and breadboard I/O signals to the Grove sockets are shown below.

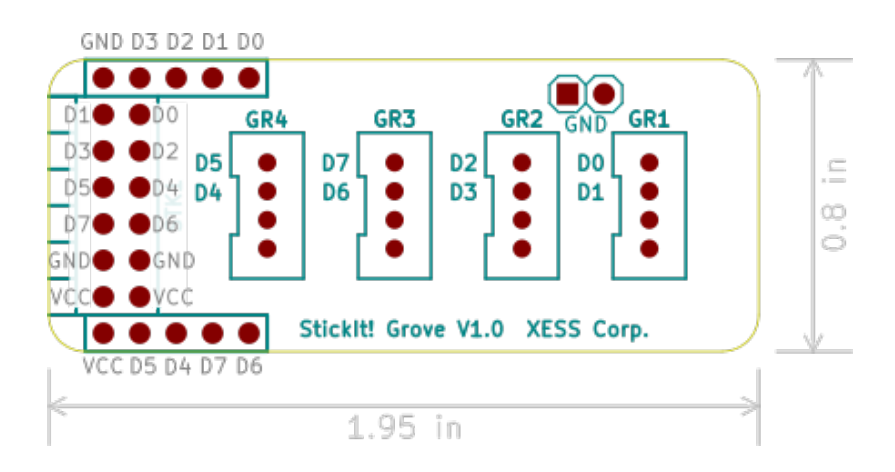

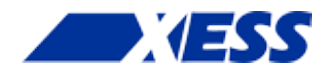

## <span id="page-11-0"></span>*5 Schematic*

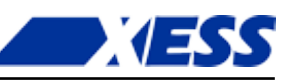

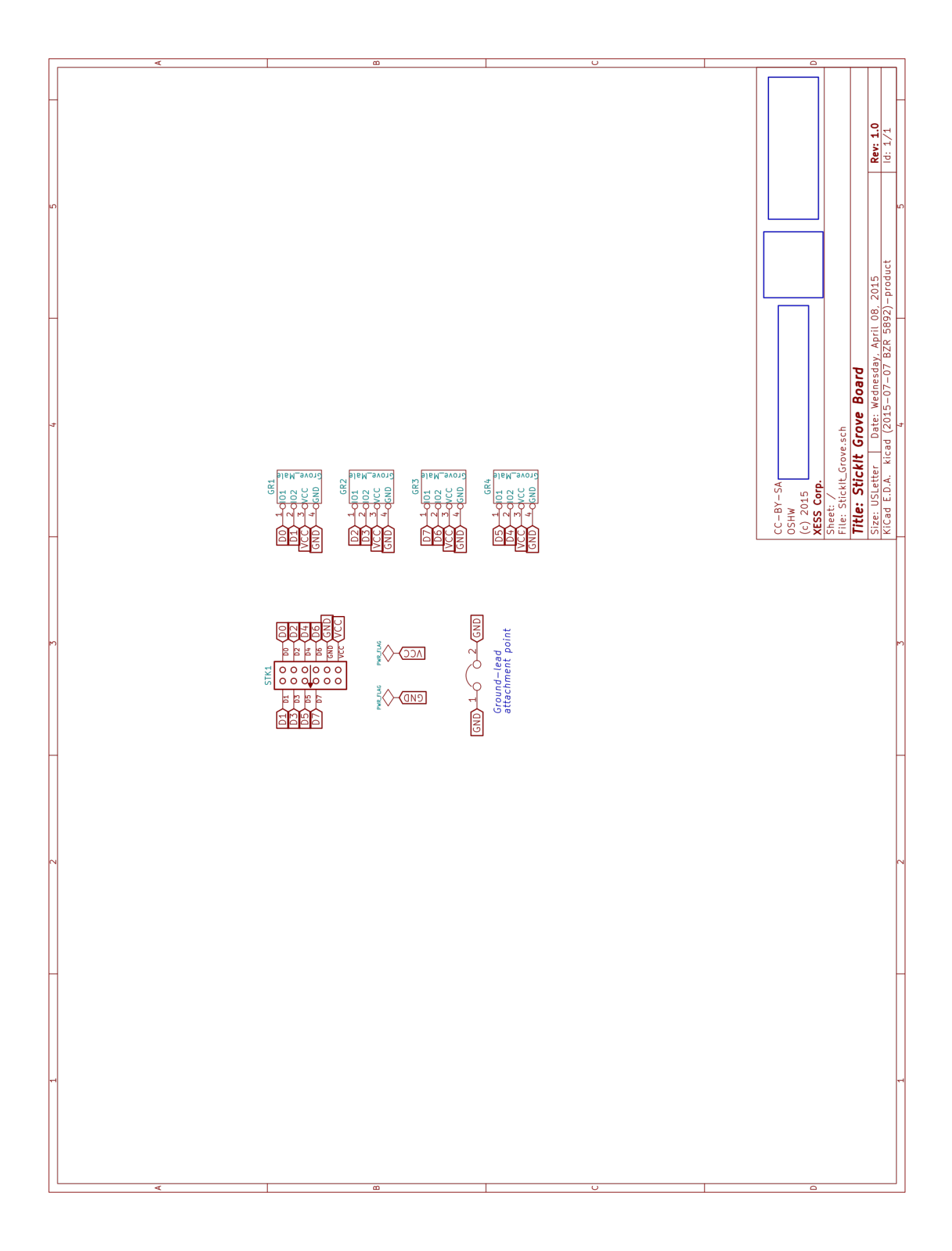